日本文学Web図書館(法人)

## 【ダウンロードおよびアプリケーションの起動方法】

「日本文学Web図書館」の和歌ライブラリー、和歌&俳諧ライブラリーに『連歌大観』、『日本詩紀・拾遺』 (歌書集成内)を増補しました。

右のボタンをクリックするとダウンロードが開始されます。ダウンロード後、 webtosho-installer.exe をクリックすると総合メニュー画面が表示されます。

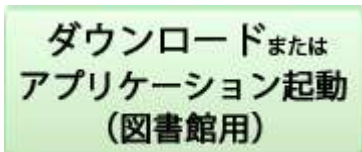

## ダウンロードおよびアプリケーション起動手順

1.右上のボタンをクリックしてアプリケーションをダウンロードします。

2.webtosho-installer.exe をクリック、「日本文学Web図書館」総合メニュー画面が表示されます。

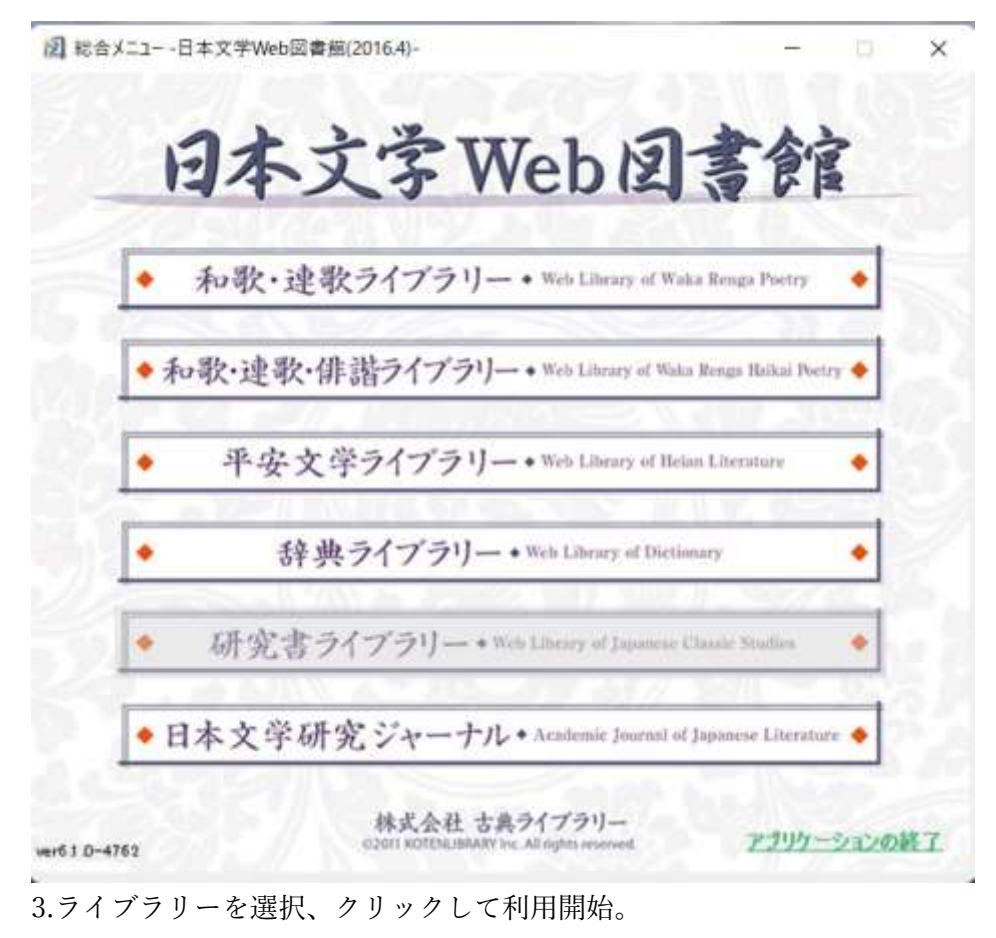

(詳しい使い方[は操作の手引きを](http://www.kotenlibrary.com/wp/tebiki)参照してください)